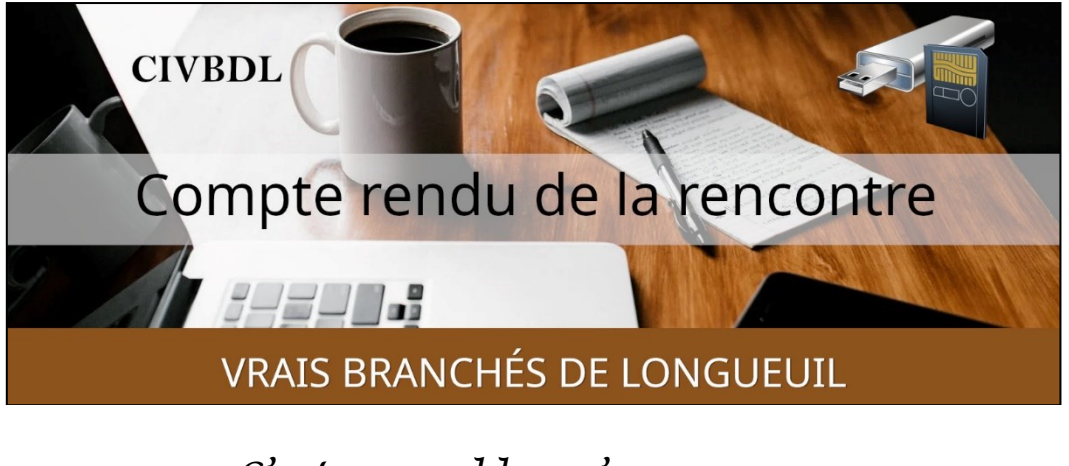

*« C'est ensemble qu'on avance »*

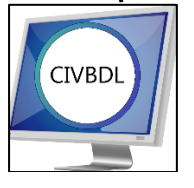

# Mercredi le 17 janvier 2024 **48 participants en Zoom**

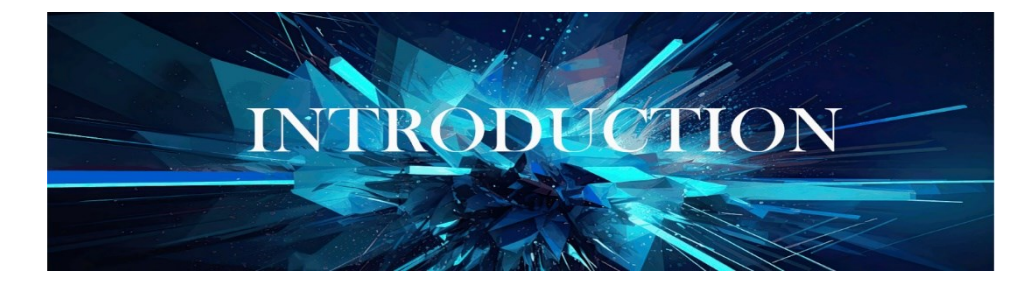

Avec **Michel Cloutier**

Bienvenue à tous !

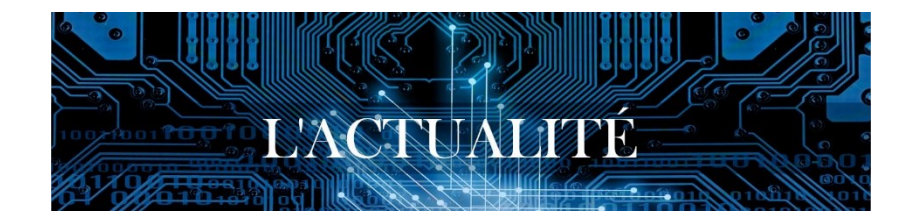

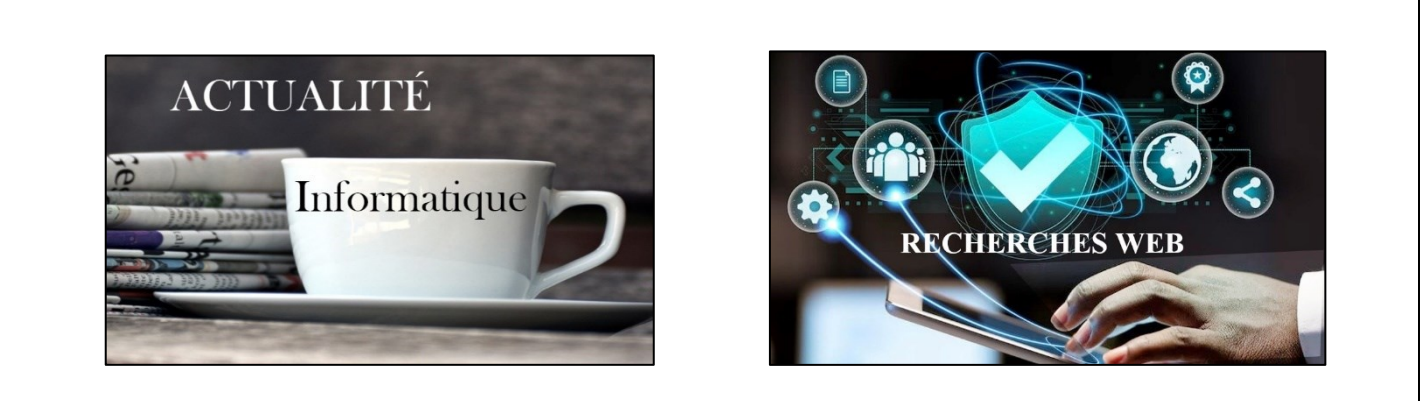

**Pas d'actualités cette semaine**

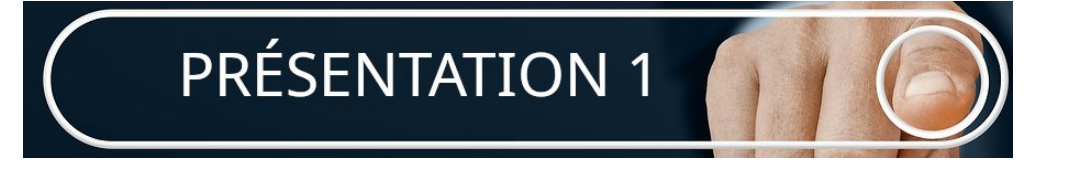

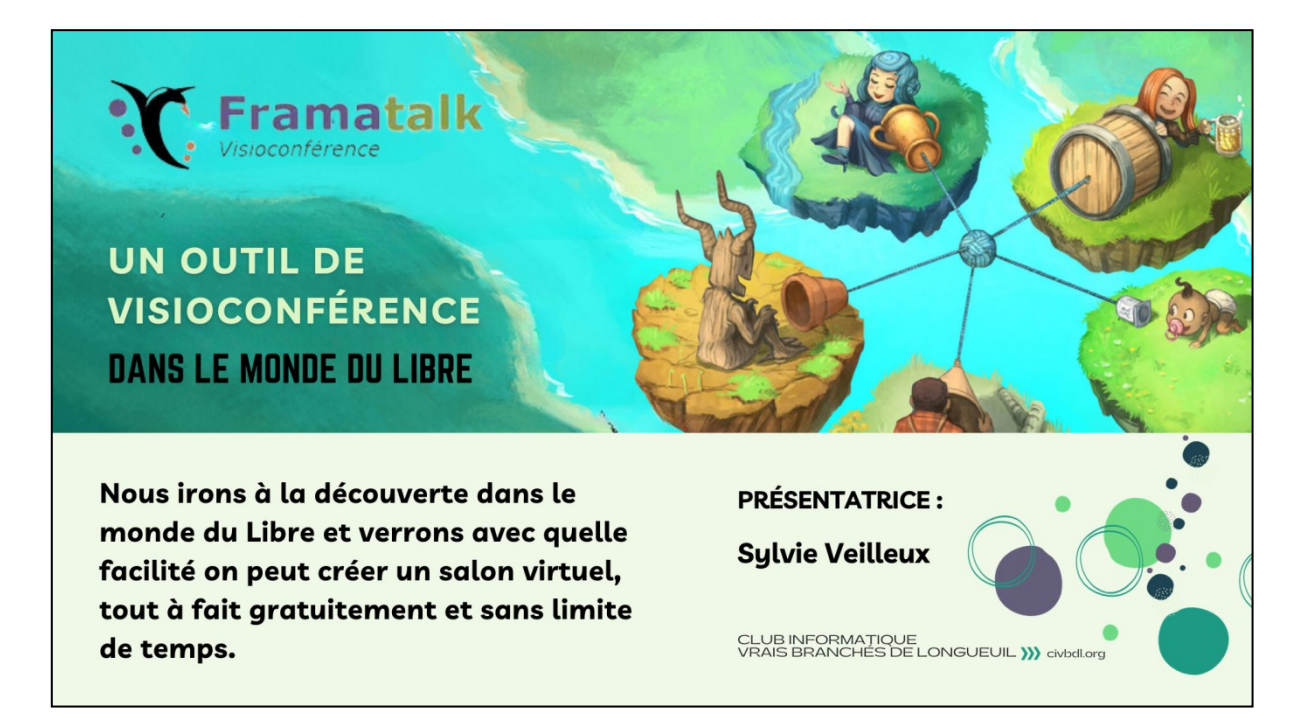

Lien :<https://vbdl.files.wordpress.com/2024/01/civbdl-framatalk-et-framasoft.pdf>

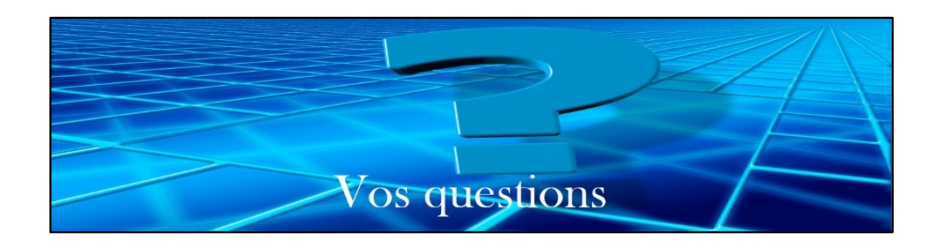

- **Q :** Est-ce que tout le monde y a accès ?
- **R : Sylvie Veilleux** Oui sans problème.
- **Q : Jacques Paquet** A-t-on besoin d'un mot de passe ?
- **R : Sylvie Veilleux** Non ; Vous pouvez choisir de ne pas ajouter de mot de passe à votre salon, si vous préférez. Dans ce cas-là, vous copiez le lien URL du salon et vous le collez dans le courriel que vous enverrez aux personnes concernées. Ainsi, les personnes, lorsqu'elles recevront le courriel n'auront qu'à cliquer sur l'hyperlien.
- **Q : Michel Cloutier** se demande comment ils sont financés ?
- **R : Sylvie Veilleux** Environ 85% provient des dons des gens qui utilisent leurs services.

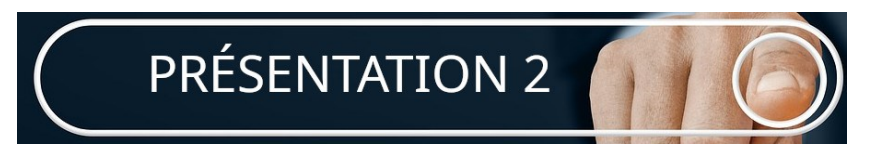

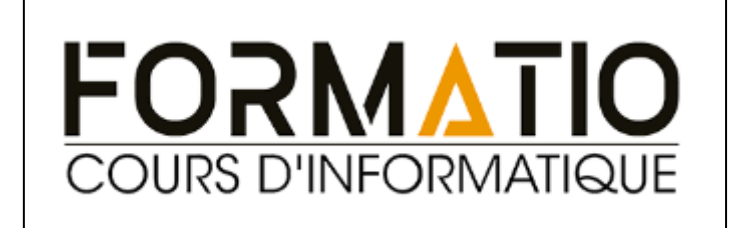

Michel Mainville fait la promotion du Club Informatique Brossard (FORMATIO) dont il est un des gestionnaires

Il invite nos membres à assister gratuitement à la rencontre du jeudi après-midi, quand le CIVBDL fait relâche

Mais nous offre la possibilité de joindre leurs membres.

Il y a quatre Clubs Informatiques sur la Rive Sud et nous vous encourageons à s,y inscrire et d'y participer en grand nombre.

Pour favoriser le partage et monter en connaissance, grâce à des formules variées. Bienvenue à tous

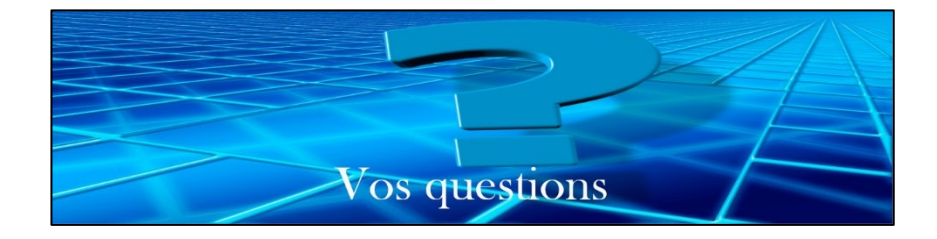

- Q : Michel Cloutier demande quel est le coût de la carte de membre ?
- R : Michel Mainville répond : Le coût pour une session est de \$25. donc \$ 50 annuellement.

La session Hiver 2024 aura 18 rencontres qui se terminent le 15 mai 2024. Lien du CIF :

<https://formatio.info/le-club-informatique/decouvrir-le-club-informatique/>

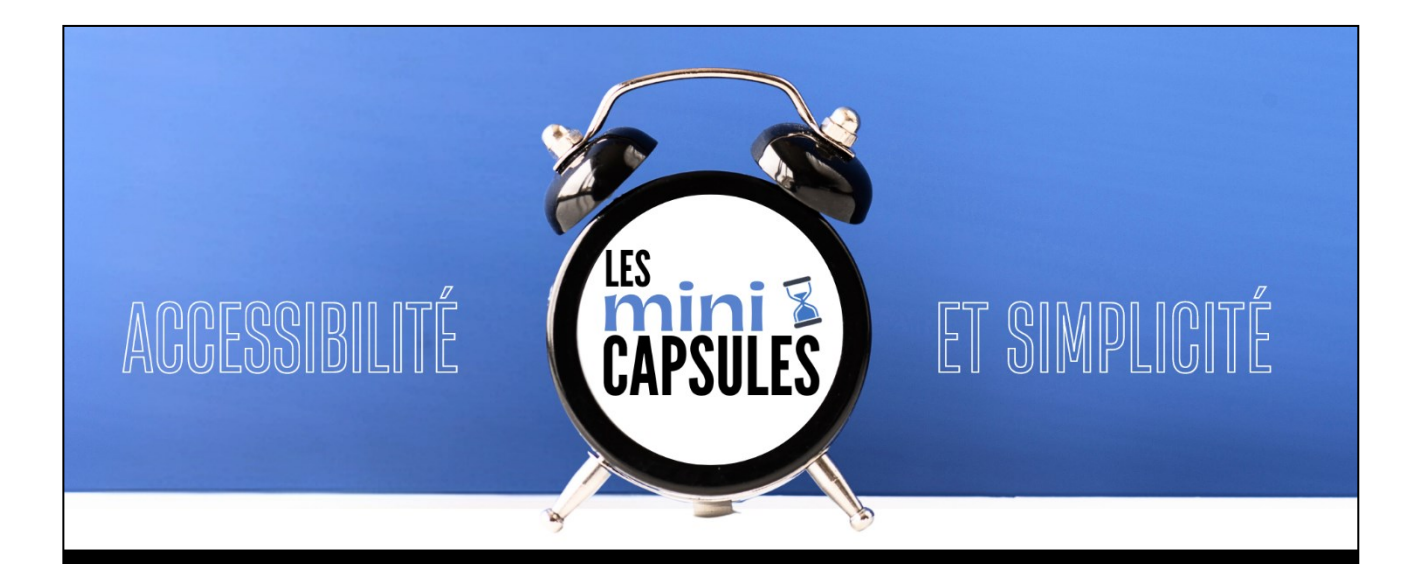

Bernard Côté nous fait une Mini présentation avec Excel

Lien Tutoriel :

[https://vbdl.files.wordpress.com/2024/01/miini-capsule-de-bernard-cote-du-](https://vbdl.files.wordpress.com/2024/01/miini-capsule-de-bernard-cote-du-20240117.pdf)[20240117.pdf](https://vbdl.files.wordpress.com/2024/01/miini-capsule-de-bernard-cote-du-20240117.pdf)

Comment calculer avec une formule simple, le nombre de jours entre deux dates précises.

Exemple : Combien de jours se sont écoulés depuis l'anniversaire de naissance, etc.

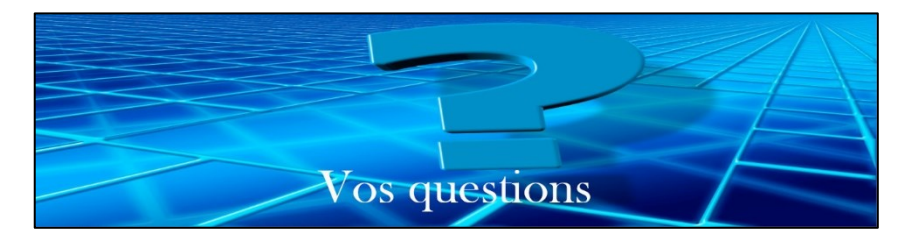

- **Q : Pierre Germain** demande quel logiciel il a utilisé ?
- **R : Bernard Côté** Il s'agit d'Excel de la suite Office de Microsoft
- **Q** : Jacqueline Masse demande si c'est gratuit ?
- **R** : Michel Cloutier indique qu'il y a une version de base gratuite de la suite Office. Sinon, il y a Microsoft 365 qui est payant et accessible avec votre compte.

### **NDLR et Lucien Roy :**

#### **Pour utiliser Microsoft office gratuit, il faut utiliser la version Web disponible à :**

**Titre : Utilisez gratuitement Word, Excel, PowerPoint, etc. sur le web**

**Lien : Microsoft [365 Online gratuit | Word, Excel, PowerPoint](https://www.microsoft.com/fr-ca/microsoft-365/free-office-online-for-the-web) Il existe aussi en application pour les tablettes et les téléphones cellulaires. Titre : Applications et outils de productivité gratuits de Microsoft 365 Lien : [Applications Microsoft 365 gratuites -](https://www.microsoft.com/fr-ca/microsoft-365/free-productivity-apps) Applications de productivité | [Microsoft](https://www.microsoft.com/fr-ca/microsoft-365/free-productivity-apps)**

**Alternatives et logiciels gratuits : Guide des alternatives à la suite Office de Microsoft : Lien : [6 alternatives gratuites à Microsoft Office -](https://www.ionos.fr/digitalguide/email/aspects-techniques/alternatives-gratuites-a-microsoft-office/#:~:text=6%20alternatives%20gratuites%20%C3%A0%20Microsoft%20Office%201%20Microsoft,pour%20les%20cr%C3%A9atifs%20et%20utilisateurs%20de%20Linux%20) IONOS LibreOffice Lien : [Home | Communauté LibreOffice francophone](https://fr.libreoffice.org/) OpenOffice Lien : [Apache OpenOffice](https://www.openoffice.org/fr/)**

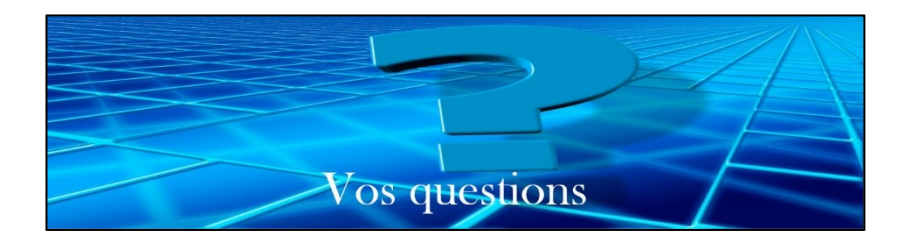

**Q : Ginette Rompré** A des problèmes à faire les mises à jour de Google Chrome. Son ordinateur redémarre souvent.

Ça lui a pris 3 jours avant que la mise à jour fonctionne.

Elle avait un message d'erreur.

À 65% de téléchargement, ça redémarrait.

**Jacqueline Fortier** a le même problème.

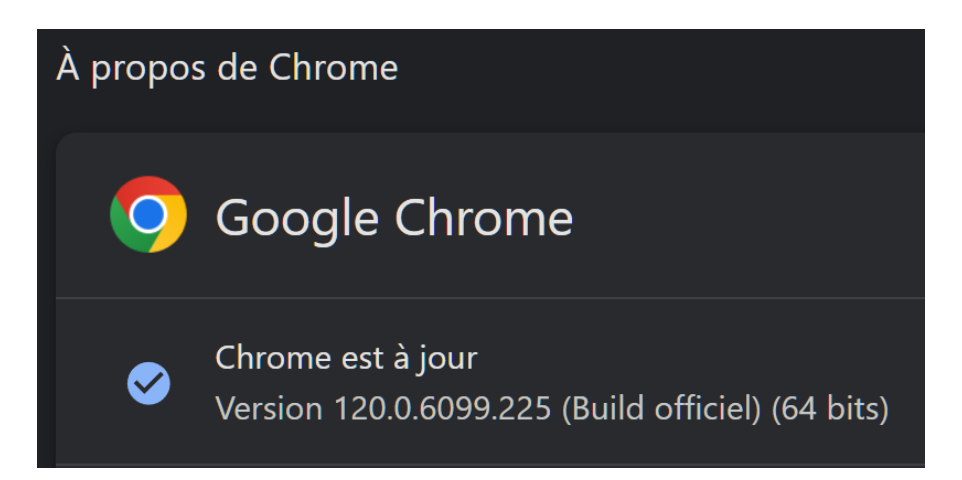

Titre : Résoudre les problèmes d'échec des mises à jour de Chrome et les problèmes de mise à jour

Lien Support Google court:<https://bit.ly/4b7rNY0>

**Q : Carole Vaillancourt** utilise un cellulaire Samsung.

Aux deux trois jours elle doit aller dans les Paramètres et réactiver l'antivirus Bitdefender avec licence.

**Michel Cloutier** lui demande si elle a la même fonction sur la télé, l'ordi et le cellulaire ?

**Carole Vaillancourt** répond que c'est seulement sur son cellulaire.

## *NDLR :*

*Titre : Protection web désactivée Lien : protection web désactivée — [Expert Community \(bitdefender.com\)](https://community.bitdefender.com/fr/discussion/90796/protection-web-desactivee#:~:text=motif%20%3A,pas%20s%C3%A9curis%C3%A9e%20sur%20cet%20appareil.&text=Ouvrez%20Bitdefender%20sur%20cet%20appareil,pour%20red%C3%A9marrer%20la%20protection%20web.) Titre: La Protection Web s'arrête fréquemment sur Android. Que puis-je faire? Lien: <https://www.bitdefender.fr/consumer/support/answer/39195/> Voir sur YouTube : Écrire dans la barre de recherche YT : « Protection Web Bitdefender s'arrête fréquemment sur Android » Lien :<https://www.youtube.com/watch?v=SI1Wa3-HKuo> <https://www.youtube.com/watch?v=EQXW8JV8mqQ>*

- **Q : Bernard Côté** Il imprime des fichiers Excel, mais depuis la dernière fois, son imprimante n'arrête pas d'imprimer son document (en plusieurs exemplaires) ?
- **R : Marie-Claire Legault** lui indique que lorsqu'on imprime, il y a une icône avec le dessin d'une imprimante, qui apparait dans la barre des tâches. Il faut cliquer droit sur l'icône et supprimer l'impression, et suspendre l'impression et la file d'attente s'il y a lieu En cliquant sur Suspendre, tout devrait arrêter, mais pour imprimer de nouveau, il faut cliquer de nouveau sur Suspendre sinon, rien ne va s'imprimer.

# **NDLR :**

**1) Consulter votre manuel d'utilisateur associé à votre fabricant et numéro de modèle, en cherchant sur le Web**

**a. Résolution des problèmes d'impression**

- **i. Et travaux dans la file d'attente**
- **2) Installer le logiciel de type « Scan Doctor » (HP)**
- **3) Redémarrer votre imprimante**
- **4) Désinstaller et réinstaller les pilotes de votre imprimante Suppléments :**

**Comment aller dans le menu de l'imprimante HP ? Cliquez le bouton [Démarrer] - [Panneau de configuration] - [Imprimantes et autre Matériel] - [Imprimantes et Fax] Où se trouve le menu de l'imprimante ?**

**Vous pouvez accéder au logiciel d'impression depuis la plupart des applications Windows, à partir du menu Démarrer ou à partir de la barre des tâches de Windows.**

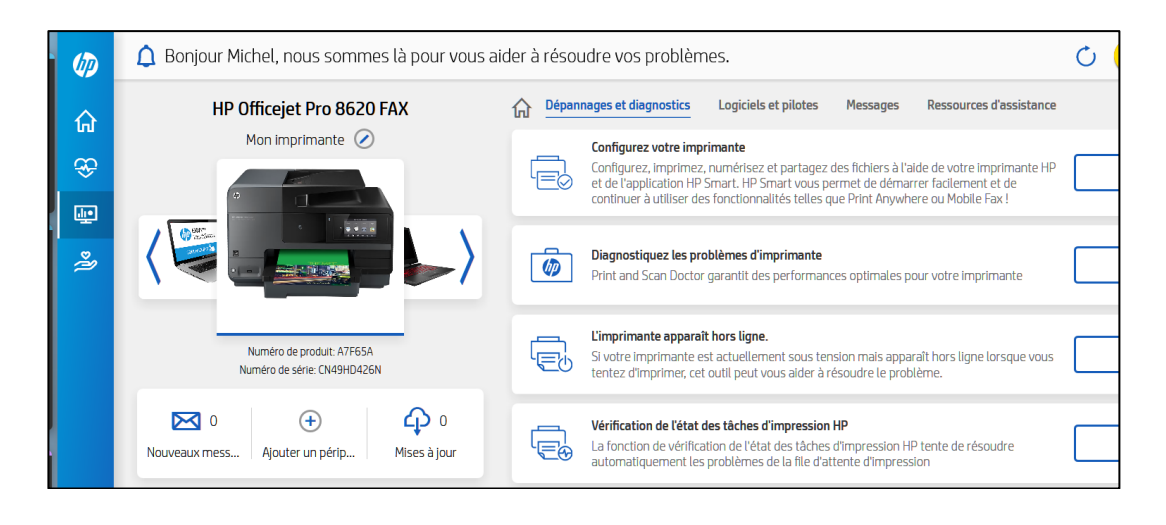

- **Q : Gaétan Sirois** est abonné au fournisseur de service Carrytel avec modem inclus, mais il a fait l'achat d'un routeur de marque Netgear. Il doit faire les mises à jour lui-même sur le routeur Netgear. Il veut savoir si c'est la même chose pour les abonnés aux autres compagnies ?
- **R : Michel Cloutier** Avec Bell (et sa borne universelle 3000 modem), tout comme Vidéotron, les mises à jour sont automatiques, mais au départ, on vous demande de changer le mot de passe ADMIN pour un plus personnel.

# **NDLR : Carry Telecom**

**Lien :<https://www.carrytel.ca/fr/>**

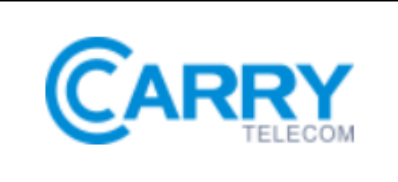

- **Q : Pauline Brault** Reçoit régulièrement des courriels dans lesquels il y a des EPUB en pièces jointes avec son adresse Gmail. Elle ne comprend pas pourquoi de temps en temps certains courriels vont dans les Indésirables tandis que d'autres Non ?
- **Q : Sylvie Veilleux** Y a-t-il des hyperliens ?
- **R : Pauline Brault** Non, seulement des pièces jointes.

**Sylvie Veilleux:** Je ne connais pas grand-chose à GMail, mais j'ai l'impression que cela pourrait être les pièces jointes (les documents EPUB) qui sont considérées comme du SPAM et qui font en sorte que vos courriels sont parfois envoyés dans les courriers indésirables. De plus, je ne pense pas que ce soit l'expéditeur/trice qui pose problème, mais la provenance des EPUB soit les sites Internet qui varient d'un courriel à l'autre.

- **Q : Lucien Jutras** demande comment faire pour fusionner deux comptes de messagerie Gmail dans la même boîte ? De plus il lui faut aussi ajouter sa liste de contacts ?
- **R : Denis Théorêt** Il faut aller dans votre avatar en haut à droite, il y a la question : Voulez-vous ajouter un compte ? Vous n'avez qu'à suivre les indications et accepter. N.B. On ne fusionne pas deux comptes, on ajoute un deuxième compte. En ce qui concerne la liste de contacts ; lorsque vous êtes connecté, dans

le carré les petits points

Repérez l'appli Contacts et l'option Importer ou Exporter les contacts.

À partir de votre ancien ordi, vous choisissez Exporter, la liste va s'exporter en format .csv (comma-separated values)

Que vous allez enregistrer dans une clé ou autre.

Dans le nouvel ordinateur, vous choisissez Importer à partir de l'endroit où vous l'aurez enregistrée.

#### **NDLR :**

**Titre : Exporter des contacts à partir d'Outlook pour Windows Lien : [Exporter des contacts à partir d'Outlook pour Windows](https://support.microsoft.com/fr-fr/office/exporter-des-contacts-%C3%A0-partir-d-outlook-pour-windows-10f09abd-643c-4495-bb80-543714eca73f#:~:text=Apr%C3%A8s%20avoir%20ajout%C3%A9%20Personnes%2C%20cliquez,barre%20de%20navigation%20de%20gauche.&text=G%C3%A9rer%20les%20contacts%2C%20puis%20Exporter%20les%20contacts.) - Support [Microsoft](https://support.microsoft.com/fr-fr/office/exporter-des-contacts-%C3%A0-partir-d-outlook-pour-windows-10f09abd-643c-4495-bb80-543714eca73f#:~:text=Apr%C3%A8s%20avoir%20ajout%C3%A9%20Personnes%2C%20cliquez,barre%20de%20navigation%20de%20gauche.&text=G%C3%A9rer%20les%20contacts%2C%20puis%20Exporter%20les%20contacts.) Titre : Ajouter, déplacer ou importer des contacts Lien : [Ajouter, déplacer ou importer des contacts -](https://support.google.com/contacts/answer/1069522?hl=fr&co=GENIE.Platform%3DDesktop) Ordinateur - Aide [Contacts \(google.com\)](https://support.google.com/contacts/answer/1069522?hl=fr&co=GENIE.Platform%3DDesktop) Voir YouTube et barre de recherche : « comment exporter une liste de contacts » Quelques vidéos disponibles en français : <https://www.youtube.com/watch?v=yoZtqhLQyV0> <https://www.youtube.com/watch?v=96Ir9YOM1Bc> <https://www.youtube.com/watch?v=8Rlbzxpd0Vc>**

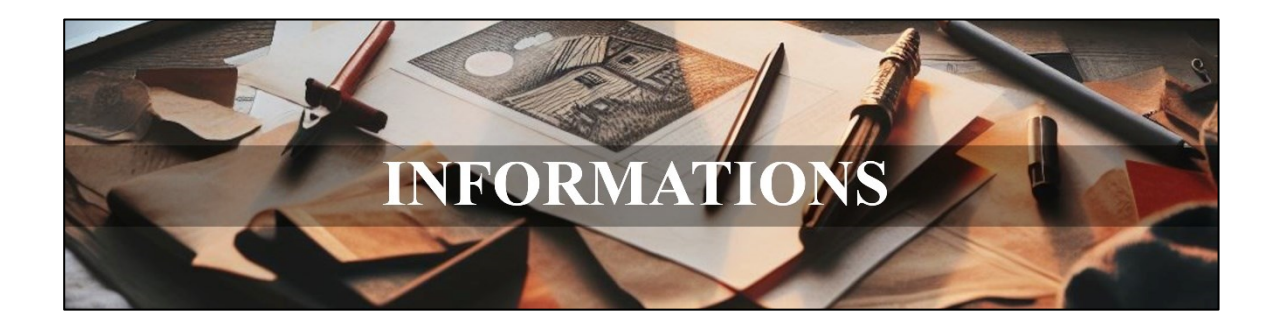

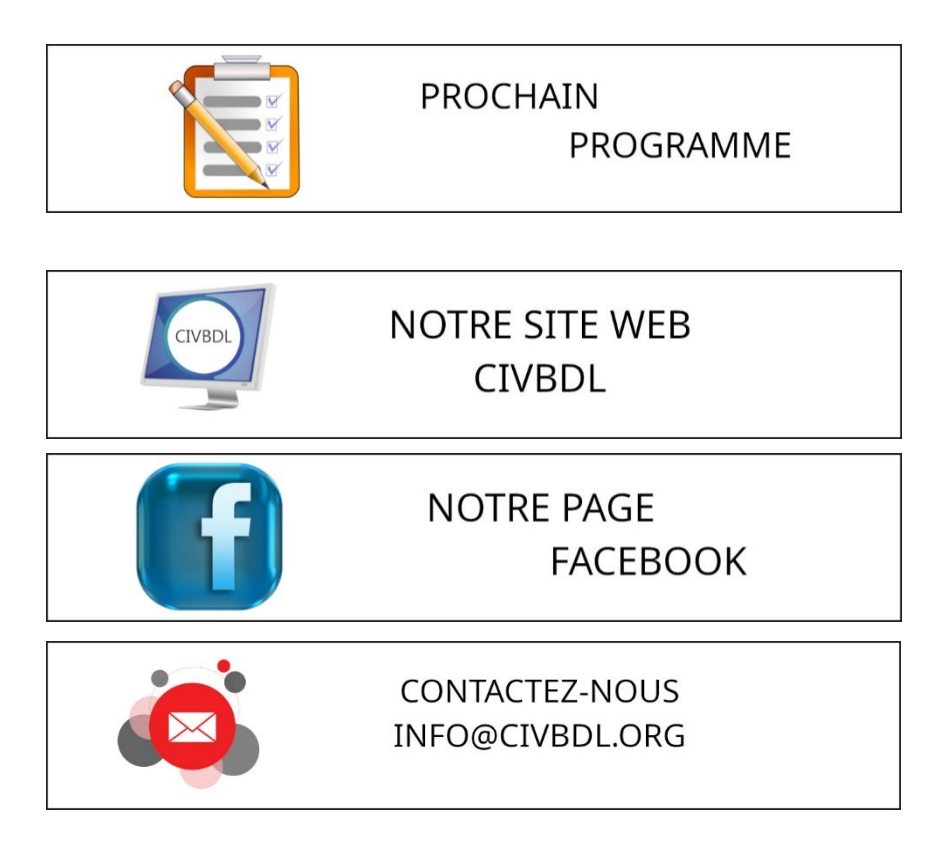

*Notre équipe de rédaction et d'animation :*

*Michel Cloutier, Denis Théorêt, Marie-Claire Legault. Lucien Roy, Sylvie Veilleux, Germain Tremblay, Bernard Coté et Serge Williams*

*Merci à tous*

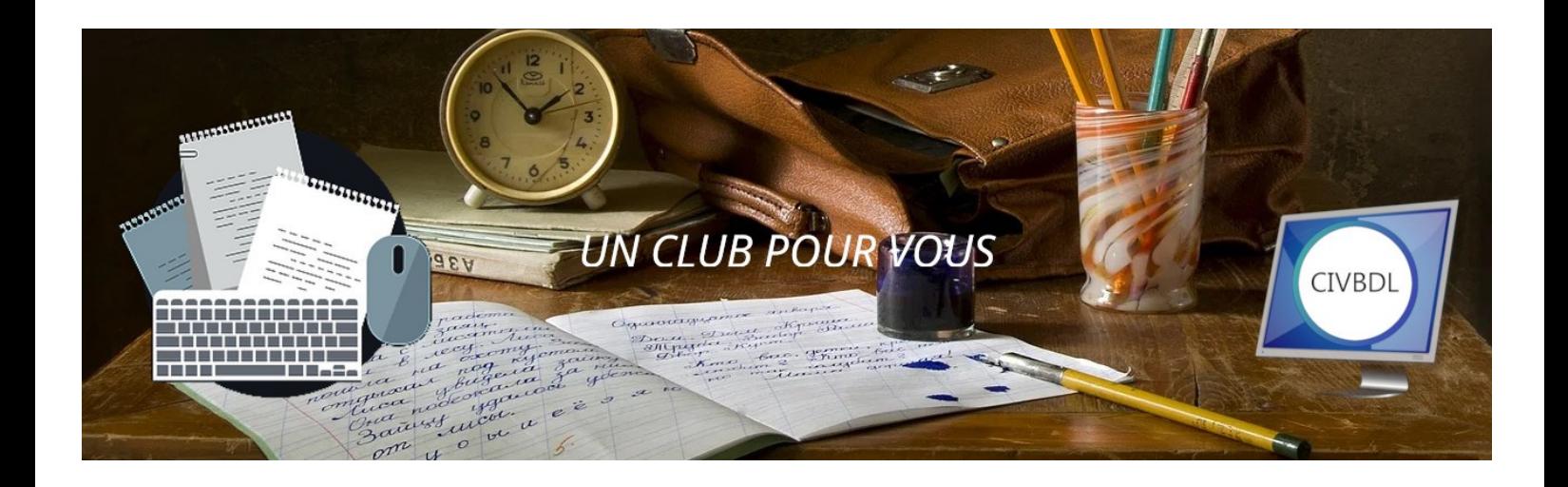

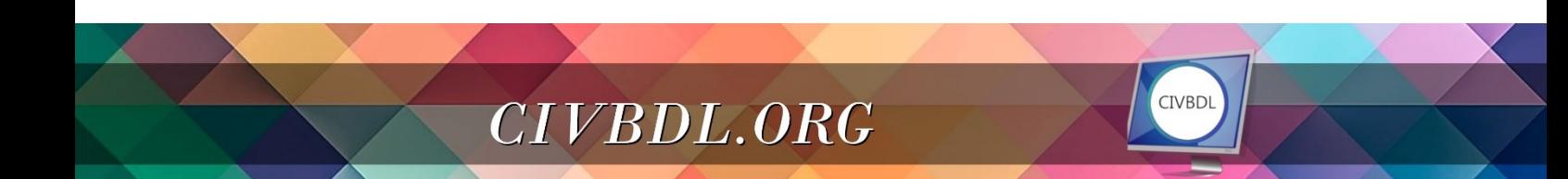